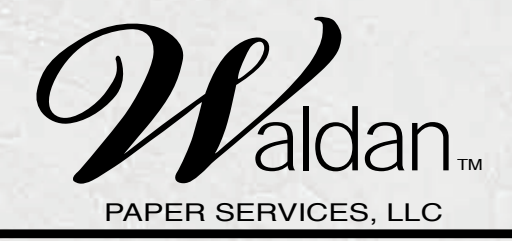

# *"Your Partner for Success"*

# **File Preparation**

### Supported Software

# Adobe Illustrator

Be sure your document color mode is CMYK for 4 color process printing.

Document Raster Effects Settings should be set to 300dpi

All placed images or elements in file should be linked and supporting files provided with Illustrator file. Do not embed images. Delete any unused colors and make sure your files are at 100% size.

### Adobe Photoshop

Be sure your document color mode is CMYK for 4 color process printing.

300 dpi resolution should be used. When file are placed in Illustrator they should be at 100% size.

Images that start off at 300 dpi and are reduced will have a higher resolution. Images that start at 300 dpi and are enlarged will have a lower resolution. We don't recommend enlarging images over 30%

# Adobe Acrobat

# **General Information**

# Proofing

Although Waldan Paper Services LLC makes every effort to ensure quality of all of our printing projects, it is the customer's responsibility to check that the following is correct:

- 1. Proper layout (Waldan can provide templates for gift wrap and table runner projects)
- 2. Color Breaks
- 3. Final Size
- 4. Image Placement

5. Copy and typographical errors. Waldan Paper Services LLC cannot be responsible for any typographical errors.

# File Preparation Information

Create documents at 100%

Import links at 100%

Include any fonts with files or outline all fonts

Include any files linked to document

Include a color sample of your layout to match (Note, process colors will come as close as possible to original intent. Spot colors are matched using X-Rite tools)

# File Transfer

If files are small enough, they can be emailed directly to our customer service or sales representatives. Under 10mb Otherwise you can use our FTP site. Please zip or stuff files to avoid possible corruption of file data. Or send via any number of free file transfer sites of your choosing.